## Интерфейс Программы

Интерфейс **S4B Device Uploader** очень прост в использовании и позволяет пользователю выполнять все действия несколькими щелчками мыши. Главное окно программы выглядит следующим образом:

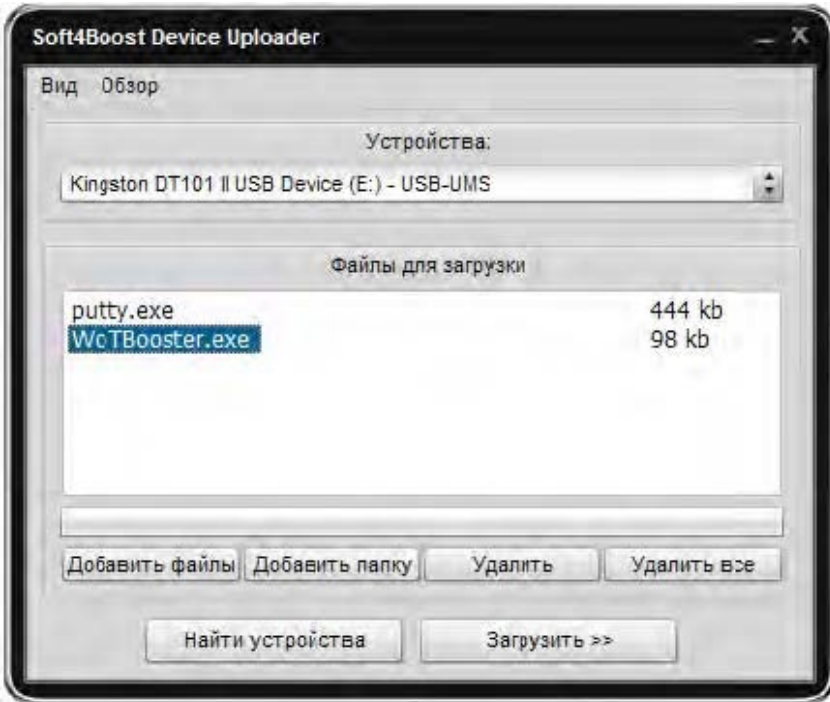

Есть два пути запуска **Soft4Boost Device Uploader**:

1) Из меню Пуск.

.

2) Из контекстного меню проводника выбрать **Отправить** -> **Device Uploader**.

**Важно**: для загрузки сразу нескольких файлов, используйте клавишу CTRL для множественного выбора.